# テーマストアを利用する

テーマストアでは、テーマやフォント、壁紙をダウンロードして設 定することができます。ご利用にはHeyTap アカウントへのサイン インが必要です。

■ テーマを設定する

 $\overline{1}$ 

ホーム画面を上にフリック / スワイプ → ○ (テーマストア)

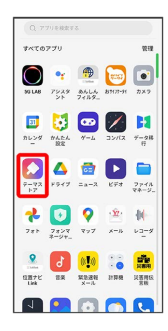

※ テーマストア画面が表示されます。

・確認画面が表示されたときは、画面の指示に従って操作してくだ さい。

### $\overline{2}$

テーマ

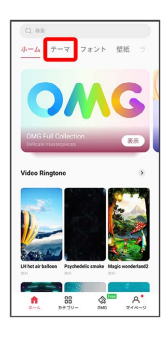

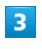

設定するテーマを選択

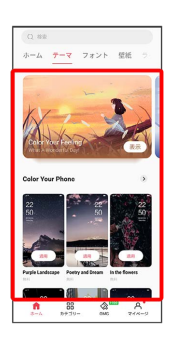

## $\overline{4}$

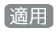

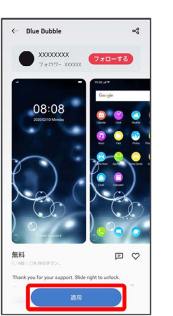

※2 選択したテーマが設定されます。

・選択画面で「適用性」が表示された場合は、適用前に ロック画 面 / アイコン / ホームスクリーン (待受画面)の壁紙 を タップして有効(√)/無効(□)を切り替えることで、テー マを適用する対象を選択できます。

#### ■ テーマストア利用時の操作

#### フォントを設定する

テーマストア画面で フォント → 設定するフォントを選択 適用

#### 壁紙を設定する

テーマストア画面で 壁紙 → 設定する壁紙を選択 → 適 日 ● 画面の指示に従って操作